# **PROYEKSI BANGUN RUANG ORTHOGONAL MENGGUNAKAN** *AUGMENTED REALITY* **SEBAGAI MEDIA PEMBELAJARAN PADA MATA KULIAH BENGKEL MEKANIKAL DAN ELEKTRIKAL**

*Orthogonal Space Building Projection Using Augmented Reality as a Learning Media in Mechanical and Electrical Workshop Subject*

> Nadya Zakia Fitria <sup>1</sup>, Tri Nopianti Damayanti, S.T, M.T. <sup>2</sup>, Dadan Nur Ramadan, S.Pd., M.T<sup>3</sup> 1,2,3Prodi D3 Teknologi Telekomunikasi, Universitas Telkom <sup>1</sup> nazafnadya@gmail.com, <sup>2</sup> damayanti@tass.telkomuniversity.ac.id, <sup>3</sup> dadan.nr@gmail.com

*Abstract***— This paper aims to develop interactive media in the form of application of mechatronics learning, based on Augmented Reality (AR) technology. This application is developed to visualize an object and projecting orthogonal projection system (3D) using marker and camera of Android smartphone/tablet. The system is able to visualize european projection and american projection into 3D form with optimal distance of 10--40 cm. Questionnaire results obtain MOS value of 4.46. This result suggests that learning integrated with AR technology can help improve understanding and stimulate students' motivation in exploring learning Mechanical and Electrical Workshop Subject, especially the projection image.**

*Intisari***— Makalah ini bertujuan untuk mengembangkan media interaktif dalam bentuk aplikasi pembelajaran mekatronik, berdasarkan teknologi** *Augmented Reality* **(AR). Aplikasi ini**  memvisualisasikan objek dan **memproyeksikan sistem proyeksi ortogonal (3D) menggunakan spidol dan kamera smartphone / tablet Android. Sistem ini mampu memvisualisasikan proyeksi Eropa dan proyeksi Amerika ke dalam bentuk 3D dengan jarak optimal 10--40 cm. Hasil kuesioner memperoleh nilai MOS 4,46. Hasil ini menunjukkan bahwa pembelajaran yang terintegrasi dengan teknologi AR dapat membantu meningkatkan pemahaman dan merangsang motivasi siswa dalam mengeksplorasi pembelajaran Subjek Lokakarya Mekanik dan Listrik, terutama gambar proyeksi.**

*Kata Kunci***—** *Orthogonal, Proyeksi Eropa, Proyeksi Amerika, dan Augmented Reality*

## **I. PENDAHULUAN**

Penemuan AR membuat teknologi 3D digital berkembang pesat, ide dalam menciptakan visualisasi yang bagus, interaktif dan menarik terus bermunculan. Dalam dunia pendidikan media pembelajaran sangat mempengaruhi keberhasilan pemahaman mahasiswa, dengan menggabungkan teknologi dalam proses belajar mengajar akan memberikan suasana baru serta meningkatkan kualitas pengajaran dan pembelajaran[1]. Dibandingkan dengan penggunaan gambar dua dimensi (2D) sebagai penunjang pembelajaran agar mahasiswa dapat mengerti dan memahami materi dengan mudah dianggap kurang membantu. Karena media gambar 2D tidak mampu memberi respon timbal balik[13]. Setelah melakukan analisa masalah yang terjadi pada sistem pembelajaran materi Gambar Proyeksi di mata kuliah Bengkel Mekanikal dan Elektrikal prodi D3 Teknologi Telekomunikasi, Universitas Telkom Bandung. Melakukan survei dan menghasilkan data bahwa penggunaan teknologi AR sebagai inovasi baru dalam media pembelajaran materi Gambar Proyeksi. Sebagaimana fungsi teknologi sebagai alat yang digunakan untuk mempermudah kebutuhan manusia[new]. Dengan sistem pembelajaran masih dianggap konvensional, terlebih dengan materi Proyeksi Orthogonal yang menjadi salah satu subbab materi Gambar Proyeksi membutuhkan suatu gambaran imajinatif, karena diwujudkan dalam bentuk proyeksi, yang sampai saat ini masih ditampilkan dalam bentuk dua dimensi 2D serta penjelasan berupa tulisan.

Penelitian berjudul "Proyeksi Bangun Ruang Orthogonal menggunakan Augmented Reality sebagai media pembelajaran pada Mata Kuliah Bengkel Mekanikal dan Elektrikal" sebagai inovasi dengan menggabungkan gambar 2D konvensional dengan teknologi 3D berbasis AR yang dikemas dalam aplikasi Android bernama Gambar Proyeksi 3D AR. Dengan menggunakan marker yang diakses oleh kamera smartphone sehingga menampilkan objek dalam bentuk 3D serta tampilan penempatan pandangan proyeksi.

Penelitian tentang media pembelajaran menggunakan teknologi AR sudah pernah dilakukan oleh beberapa peneliti. Salah satu yang pernah dilakukan yaitu membuat pembelajaran pada Kasus Sistem Koordinat [1]. Namun dalam penelitian tersebut tidak terdapat fitur dasar teori serta latihan soal yang tersedia di aplikasi sebagai penunjang dalam pemahaman materi.

## **II. DASAR TEORI**

## **2.1 Gambar Proyeksi**

Gambar proyeksi merupakan gambar dari suatu benda yang diproyeksikan secara tegak lurus pada bidang dua dimensi atau kertas gambar sesuai dengan ketentuan dari jenis proyeksi yang digunakan[4].

Sedangkan proyeksi adalah gambar dari benda nyata atau khayalan, yang dilukiskan menurut garis-garis pandangan pengamat pada suatu bidang datar/ bidang gambar. Proyeksi juga berfungsi untuk menyatakan wujud benda dalam bentuk gambar yang diperlukan[12]. Proyeksi dikelompokkan seperti yang terdapat pada gambar 2. 1.

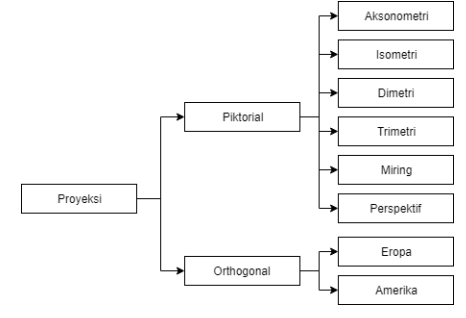

Gambar 2. 1 Jenis Proyeksi

## 2.1.1 Proyeksi Piktorial

Proyeksi piktorial adalah cara menampilkan gambar benda yang mendekati bentuk dan ukuran sebenarnya secara tiga dimensi, dengan pandangan tunggal. Gambar piktorial disebut juga gambar ilustrasi, tetapi tidak semua gambar ilustrasi termasuk gambar piktorial. Berikut adalah jenis-jenis gambar piktorial[12].

- a. Proyeksi Aksonometri
- b. Proyeksi Isometri
- c. Proyeksi Dimetri
- d. Proyeksi Trimetri
- e. Proyeksi Miring (Oblique)
- f. Proyeksi Perspektif

#### 2.1.2 Proyeksi Orthogonal

## A. Pengertian Proyeksi Orthogonal

Proyeksi orthogonal adalah gambar proyeksi yang bidang proyeksinya mempunyai sudut tegak lurus terhadap proyektornya. Garis-garis yang memproyeksikan benda terhadap bidang proyeksi disebut proyektor. Selain proyektor tegak lurus terhadap bidang proyeksinya juga proyektorproyektor tersebut sejajar satu sama lain[11].

## B. Macam-macam pandangan

Untuk memberikan informasi lengkap suatu benda tiga dimensi dengan gambar proyeksi ortogonal biasanya memerlukan lebih dari satu bidang proyeksi yaitu:

1. Gambar proyeksi pada bidang proyeksi di depan benda disebut pandangan depan.

2. Gambar proyeksi pada bidang proyeksi di atas benda disebut padangan atas.

3. Gambar proyeksi pada bidang proyeksi di sebelah kanan benda disebut padangan samping kanan.

C. Jenis-jenis Proyeksi Orthogonal

Ada dua cara yang dapat digunakan dalam menggambar proyeksi, yaitu dengan proyeksi sistem Eropa dan proyeksi sistem Amerika. Biasanya proyeksi Eropa sering disebut dengan first angle projection atau proyeksi sudut pertama dan proyeksi sistem Amerika disebut third angle projection[8]. Proyeksi Eropa dan Amerika merupakan proyeksi yang digunakan untuk memproyeksikan pandangan dari sebuah gambar tiga dimensi terhadap bidang dua dimensi.

1. Sistem Eropa (Kuadran I/Sudut pertama)

Proyeksi Eropa juga ada yang menyebutkan proyeksi kuadran I, perbedaan sebutan ini tergantung dari masing pengarang buku yang menjadi referensi. Ketentuan dari proyeksi eropa adalah benda terletak antara pengamat dan bidang proyeksi. Di mana jika dilihat dari penggambarannya proyeksi sistem Eropa dilihat terbalik dengan kenyataan yang sebenarnya.

Pada proyeksi sistem Eropa benda terletak di dalam kubus diantara bidang proyeksi dan penglihat. Untuk memproyeksikan benda seolah-olah benda tersebut didorong menuju bidang proyeksi. Dengan demikian jika bidang proyeksi dibuka, maka pandangan depan tetap, pandangan samping kanan terletak di sebelah kiri, pandangan samping kiri terletak di sebelah kanan, pandangan atas terletak di sebelah bawah, pandangan bawah terletak di atas, dan pandangan belakang terletak di sebelah kanan pandangan samping kiri[5].

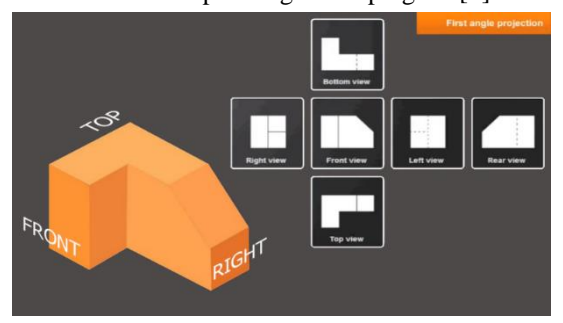

Gambar 2. 2 Cara membaca Proyeksi Eropa

## **ISSN : 2442-5826 e-Proceeding of Applied Science : Vol.5, No.2 Agustus 2019 | Page 1723**

## 2. Sistem Amerika (Kuadran III/Sudut ketiga)

Proyeksi Amerika merupakan proyeksi yang letak bidangnya sama dengan arah pandangannya. Ketentuan dari proyeksi amerika, bidang proyeksi terletak antara pengamat dan benda.

Proyeksi sistem Amerika dilihat sesuai dengan kenyataan yang sebenarnya. Untuk memproyeksikan benda pada bidang proyeksi, seolah-olah benda ditarik ke bidang proyeksi. Dengan demikian kalau bidang-bidang proyeksi dibuka, maka pandangan depan akan terletak di depan, pandangan atas terletak di atas, pandangan samping kanan terletak di samping kanan, pandangan samping kiri terletak di samping kiri, pandangan bawah terletak di bawah, dan pandangan belakang terletak di sebelah kanan samping kanan[5].

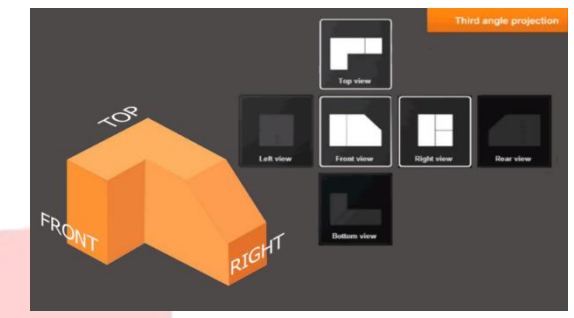

Gambar 2. 3 Cara membaca Proyeksi Amerika

Dalam standar ISO (ISO/DIS 128) telah ditetapkan bahwa kedua cara proyeksi boleh dipergunakan[7]. Untuk keseragaman, semua gambar dalam standar ISO digambar menurut proyeksi sudut pertama. Jika pada gambar telah ditentukan cara proyeksi yang dipakai, maka cara yang dipakai harus dijelaskan pada gambar.

#### *2.2 Augmented Reality* **(AR)**

AR merupakan synthesis perumpamaan nyata dan virtual[2]. Berkembangnya teknologi telah mendukung pengembangan aplikasi ini, merupakan konsep aplikasi menggabungkan dunia fisik (objek sesungguhnya) dengan dunia digital, tanpa mengubah bentuk objek fisik tersebut. Pengenalan objek bertujuan menampilkan berbagai informasi mengenai objek tersebut. AR sebagai sebuah sistem kognitif, hendaknya dapat memahami secara utuh persepsi dari pengguna[14].

AR sebagai sarana layanan baru yang dapat diakses melalui smartphone. AR Software Development Kit (SDK) Qualcomm untuk android saat ini tersedia untuk di download. Memungkinkan generasi baru dari aplikasi AR yang memiliki pengalaman 3D interaktif untuk mengambil lokasi pada objek. SDK mengunakan teknologi visi komputer untuk menghubungkan grafik dengan objek berdasarkan fitur dukungan target gambar, penanda bingkai, tombol virtual dan objek 3D tersebut. AR berdasarkan deteksi objeknya dibagi atas 2 yaitu[10]:

2.2.1 Augmented Reality Berbasis Marker

AR berbasis marker merupakan AR yang mampu mendeteksi objek menggunakan marker, biasanya berupa kertas persegi hitam dan putih dengan isi hitam tebal, pola hitam di tengah persegi dan latar belakang berwarna putih. Marker merupakan hal penting dalam teknologi AR, karena marker sebagai trigger yang akan dikenali oleh kamera untuk menjalankan aplikasi AR [11].

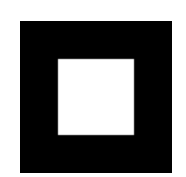

Gambar 2. 4 Contoh Marker

#### 2.2.2 Augmented Reality Berbasis Markerless

Markerless adalah AR yang digunakan untuk melacak objek yang ada di dunia nyata tanpa menggunakan marker yang special.

#### **2.3 Unity**

Unity sebagai software game engine yang banyak digunakan baik oleh pelajar maupun penggiat game di seluruh dunia untuk membuat game baik 2D ataupun 3D dalam berbagai platform. Saat pertama kali di rilis pada tahun 2005 Unity hanya dapat digunakan untuk platform mac OS saja. Namun, sekarang Unity dapat publikasikan ke berbagai platform seperti PC, Web, Android, dan Xbox. Dimanfaatkan untuk mengelola dan merender objek 3D, animasi, audio, dan banyak lagi[15].

#### **2.4 Blender**

Blender sebagai perangkat lunak gratis untuk desain grafis komputer 3D profesional, digunakan untuk membuat film animasi, efek visual, seni, model tercetak 3D, aplikasi 3D interaktif, dan permainan video. Fitur Blender termasuk pemodelan 3D, texturing, simulasi video, rendering, grafik gerak, penyuntingan video, dan pengomposisian yang terintegrasi[13].

Berikut kelebihan dari perangkat lunak Blender:

- a. Ruang kapastias penyimpanan yang sedikit.
- b. Merupakan software open source, serta dapat dijalankan di operating sistem linux.
- c. Tidak membutuhkan waktu yang lama saat melakukan rendering.

## **2.5 Vuforia**

Vuforia sebagai AR SDK yang disediakan untuk perangkat seluler yang memungkinkan untuk pembuatan aplikasi AR. Menggunakan teknologi Computer Vision tingkat tinggi untuk mengenali dan melacak gambar dan objek 3D sederhana. Kemampuan pendaftaran gambar ini memungkinkan pengembang untuk memberi efek khusus terhadap objek.

Objek virtual akan melacak posisi dan orientasi gambar secara real-time sehingga tampak bahwa objek virtual adalah bagian dari adegan dunia nyata. Vuforia menyediakan aplikasi antar muka menggunakan program di C++, Java, Objective-C, dan bahasa Net melalui Unity. Dengan cara ini, SDK mendukung pengembangan AR pada Unity. Aplikasi AR yang dikembangkan menggunakan Vuforia menjadikannya kompatibel dengan berbagai perangkat mobile seperti IOS dan Android[6].

#### **2.6 Use Case Diagram**

Use case sebagai pemodelan sistem informasi yang akan dibuat, mendeskripsikan sebuah interaksi antara satu user ataupun lebih dengan sistem informasi yang akan dibuat, sehingga dapat mengetahui fungsi-fungsi yang terdapat di dalam sebuah sistem dan siapa saja yang berhak menggunakan

#### **ISSN : 2442-5826 e-Proceeding of Applied Science : Vol.5, No.2 Agustus 2019 | Page 1724**

fungsi tersebut. Use case dapat dilengkapi dengan skenario sebagai alur jalannya proses use case dari sisi user terhadap sistem[9].

## **2.7 Activity Diagram**

Activity diagram menggambarkan workflow (aliran kerja) atau aktivitas dari sebuah sistem yang ada pada perangkat lunak, sehingga yang harus dijabarkan adalah aktivitas sistem, bukan aktivitas dari user. Digunakan juga untuk mendefinisikan rancangan proses dari sistem, mengelompokan tampilan dari sistem dan user interface, serta melakukan perancangan menu yang ditampilkan perangkat lunak[9].

## **2.8 Sequence Diagram**

Diagram sekuen menggambarkan kelakuan objek pada usecase dengan mendeskripsikan garis hidup objek dan message yang dikirimkan dan diterima antar objek, sehingga dalam membuat diagram sekuen harus diketahui objek-objek yang terlibat dalam sebuah use case. Dalam pembuatan diagram sekuen dibutuhkan untuk melihat pemetaan yang ada pada use case. Banyaknya diagram sekuen yang dibuat minimal sebanyak pendefinisian usecase yang dimiliki[9].

## **III. PEMODELAN SISTEM**

#### **3.1 Gambaran Umum Sistem**

Pemodelan sistem yang digunakan bertujuan untuk membantu mahasiswa dalam memahami perbedaan proyeksi Eropa dan proyeksi Amerika, yang diaplikasikan dalam bentuk AR 3D. Pada sistem yang dibuat, user harus mengatur posisi marker agar dapat tertangkap oleh kamera android terhadap pola dan posisi marker yang tepat, sehingga sistem akan melakukan tracking bentuk marker dan mengenali objek 3D. Objek yang telah dikenali akan dikirimkan ke database untuk dirender oleh sistem, kemudian objek 3D tersebut akan dikirim kembali dan dimunculkan pada layar android pengguna.

Berikut adalah blok diagram sistem perancangan pada aplikasi:

Marker Kamera Android Menampilkan Objek 3D

Gambar 3. 1 Gambaran Umum Aplikasi Sistem

#### **3.2 Platform Aplikasi**

Aplikasi pembelajaran Gambar Proyeksi berbasis AR dikembangkan untuk tipe perangkat android dengan rekomendasi versi minimum adalah Android 4.1 "Jelly Bean". Perangkat android yang digunakan harus memiliki kamera yang dapat mendeteksi dan melakukan tracking pola marker pada aplikasi AR. Marker menjadi salah satu komponen yang juga digunakan pada aplikasi ini, memiliki fungsi untuk memunculkan objek 3D yang telah dibuat melalui bantuan kamera android.

Adapun kebutuhan sistem untuk perancangan dibagi menjadi 2 bagian, yaitu:

- 3.2.1 Minumum Requitment kebutuhan Sistem
	- a) Laptop
	- b) Smartphone
	- c) Editor Gambar
	- d) ARtoolkit

## 3.2.2 Memilihan perangkat sistem

## a) Laptop

Membutuhkan perangkat keras berupa laptop, yaitu:

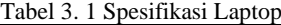

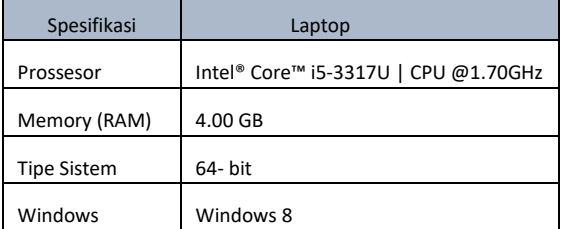

## b) Smartphone

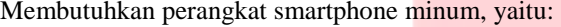

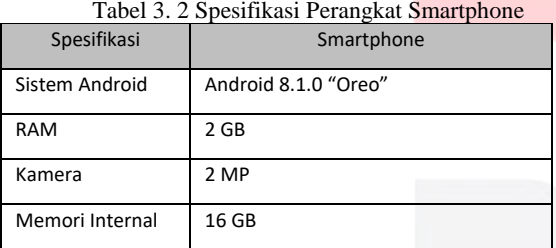

## c) Editor Gambar

Editor gambar membutuhkan sebuah perangkat lunak untuk membuat desain marker yang digunakan yaitu aplikasi opensource canva.

## d) Augmented Reality Tool

Membutuhkan beberapa perangkat lunak (software), yaitu:

- 1. Unity
- 2. Blender
- 3. Vuforia

## **3.3 Pengembangan Perangkat Lunak Aplikasi AR**

3.3.1 Diagram Data Flow Aplikasi Augmend Reality

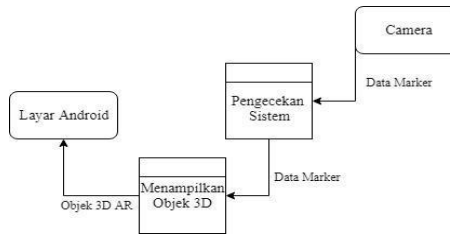

Gambar 3. 1 Diagram Data Flow

Untuk menjelaskan lebih detail perancangan sistem tersebut maka dibuat diagram data flow pada aplikasi untuk lebih detail dalam penggunaan aplikasi yang menggambarkan interaksi user dengan aplikasi gambar proyeksi 3D AR yang sudah diunduh pada android secara keseluruhan.

## **ISSN : 2442-5826 e-Proceeding of Applied Science : Vol.5, No.2 Agustus 2019 | Page 1725**

## 3.3.2 Perancangan Objek 3D Augmented Reality

 Proses pembuatan objek 3D AR menggunakan software Blender dan Unity.

## 1. Blender

Blender sebagai perangkat lunak desain grafis 3D komputer yang dapat diaksess secara gratis, dapat digunakan untuk membuat animasi, efek visual, model 3D, aplikasi 3D interaktif dan ataupun permainan video. Pada proyek akhir ini, Blender digunakan untuk mendesain objek 3D AR Gambar Proyeksi.

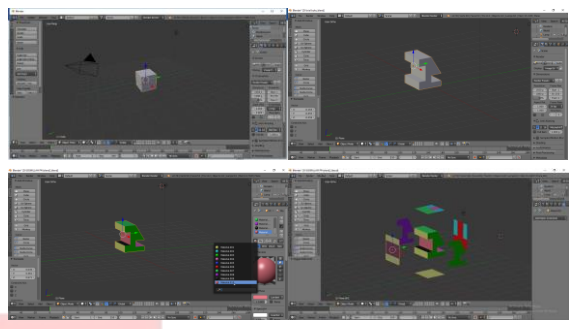

Gambar 3. 2 Proses pembuatan objek

## 2. Unity

Pada tahap pembuatan model 3D selesai, selanjutnya adalah pembuatan lisensi dan marker di Vuforia. Pada proyek akhir ini marker yang digunakan berbentuk 2D dalam sebuah kertas. Gambar marker tersebut kemudian diunggah ke website developer Vuforia (developer.vuforia.com) yang akan digunakan pada program Unity. Pastikan untuk mempunyai akun pada website vuforia. Pada menu Develop, lakukan pendaftaran dan pengunduhan lisensi database, nantinya lisensi yang telah diunduh akan dimasukan pada program Unity. Lisensi tersebut digunakan untuk mengaktifkan target manager berupa marker. Pada sub-menu target manager, unggah marker yang telah dibuat, untuk mengetahui ratingnya, semakin tinggi ratingnya, semakin bagus kamera dalam mendeteksi marker. Setelah itu, lakukan pengunduhan marker tersebut untuk dijadikan asset pada Unity sebagai media Objek 3D nantinya.

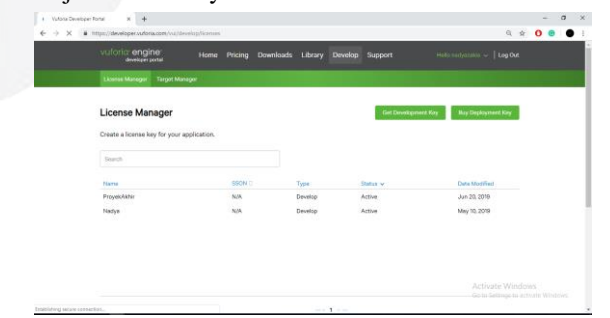

Gambar 3. 3 Pembuatan Lisensi Vuforia

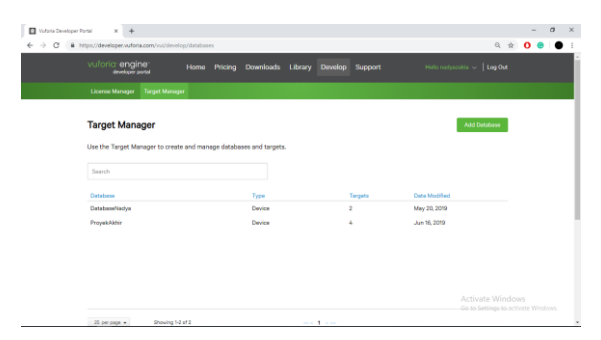

Gambar 3. 4 Halaman Target Manager

#### 3.3.3 Perancangan Aplikasi Augmented Reality

Proses perancangan aplikasi gambar proyeksi 3D AR diawali dengan pembuatan *scene start, scene instruction, scene theory, scene test, scene about ,*dan *scene exit*. Pada *scene start* adalah tampilan awal untuk membuka kamera android agar mendeteksi pola *marker* yang dideteksi kamera. Pada *scene instruction* adalah menampilkan instruksi tentang penggunaan aplikasi serta tombol *marker* yang akan mengarahkan *user* ke laman google drive, dimana terdapat *marker* yang dapat diunduh. Pada *scene theory* akan menampilkan materi tentang gambar proyeksi. Pada *scene test* berisi latihan soal yang dapat dikerjakan *user*. Pada *scene about* berupa informasi tentang pencipta dan *scene exit* untuk keluar dari aplikasi. Tahap selanjutnya adalah kalibrasi atau penggabungan semua *scene* agar dapat saling terhubung satu sama lain.

Pembuatan AR ini dilakukan dengan menggunakan aplikasi Unity. Proses pembuatanya diawali dengan pembuatan tampilan *main menu* yang terdiri dari satu *scene* yang berisi menu *start,* menu *instruction*, menu *theory,* menu *test*, menu *about,* dan menu *exit*. Proses pembuatan dapat dilihat secara bertahap pada gambar 3. 5 Proses Perancangan AR.

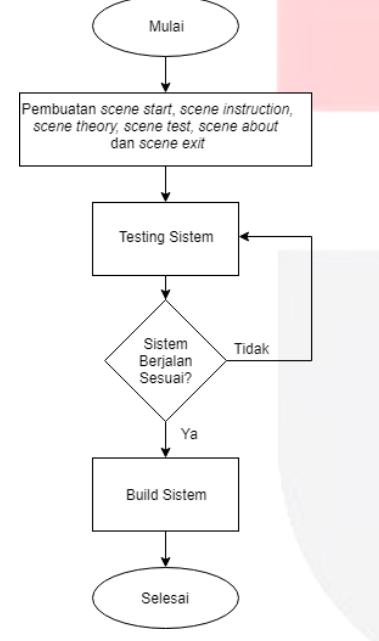

Gambar 3.5 Proses Perancangan Aplikasi AR

## **3.4 Hasil Akhir Perancangan**

#### 3.4.1 *User Interface*

*User Interface* merupakan antarmuka aplikasi yang berfungsi untuk memudahkan *user* dalam menggunakan aplikasi. Pada *interface* ini terdiri dari beberapa tombol yaitu tombol *start, instruction, theory, test, about* dan *exit.* Berikut adalah tampilan *main menu* seperti pada gambar 3. 6.

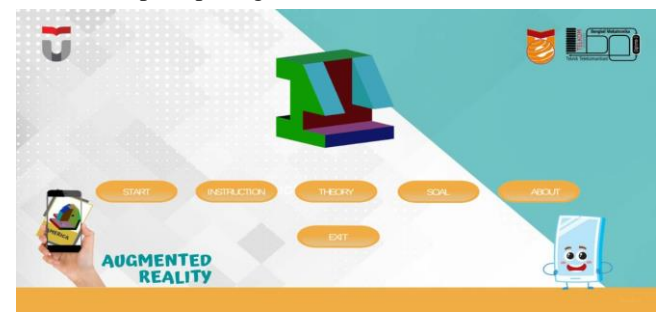

Gambar 3.6 Tampilan *Main Menu* Aplikasi

#### 3.4.2 Hasil Akhir *Augmented Reality*

Hasil akhir perancangan aplikasi pada proyek akhir ini berupa sebuah aplikasi berteknologi AR yang dapat digunakan pada android, ukuran aplikasi sebesar 49 MB dengan kapasitas penyimpanan terinstall 83 MB pada smartphone. Aplikasi dapat digunakan pada operating system android mulai dari versi 4.1 "Jelly bean" dengan minimal kualitas kamera 2MP. Berikut adalah tampilan objek pada aplikasi seperti pada gambar 3. 7.

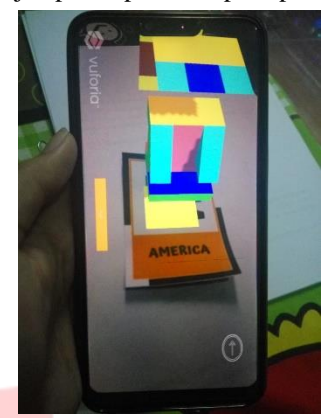

Gambar 3.7 Tampilan objek AR pada Aplikasi

#### **IV. PENGUJIAN DAN ANALISA SISTEM**

#### **4.1 Pengujian Sistem**

Pada proyek akhir ini dilakukan beberapa pengujian yaitu pengujian fungsionalitas, pengujian sistem aplikasi dan pengujian subyektif pada pengguna. Tahap pengujian dilakukan untuk menentukan kesalahan atau kekurangan pada aplikasi serta untuk menguji kesesuaian antar rancangan dengan tujuan dari pembuatan aplikasi. Pengujian dilakukan dengan menggunakan beberapa perangkat android dengan spesifikasi pada Tabel 4.1.

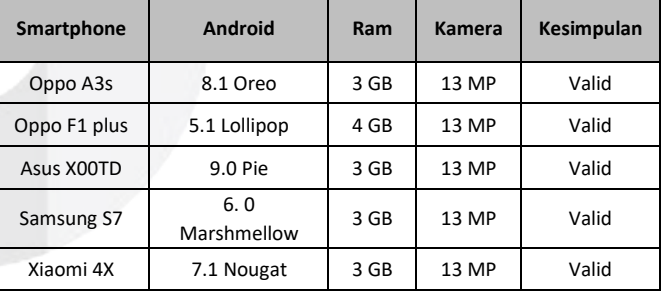

#### Tabel 4. 1 Spesifikasi Perangkat Android

#### **4.1.1 Pengujian Fungisonalitas**

Pengujian Fungsionalitas dilakukan pada aplikasi yang telah dibuat untuk melakukan validasi fungsi dari setiap komponen atau fitur pada aplikasi dapat berjalan sesuai dengan yang dirancang sebelumnya. Tahapan Pengujian ini dilakukan dengan cara menjalankan semua fitur yang terdapat pada aplikasi dan melihat aplikasi tersebut telah berjalan dengan kebutuhan *use case diagram*.

4.1.1.1 Pengujian Main Menu

Pengujuan pada main menu dilakukan dengan melakukan pengujian satu persatu terhadap tombol-tombol yang ada dalam main menu. Berikut tabel pengujian main menu.

Tabel 4. 2 Tahapan pengujian Main Menu

| Komponen<br>Pengujian | <b>Skenario</b><br>Pengujian          | Hasil Yang Diharapkan                                | Kesimpulan |
|-----------------------|---------------------------------------|------------------------------------------------------|------------|
|                       | User membuka<br>aplikasi              | Tampilan splash<br>screen dan main menu<br>muncul    | Valid      |
|                       | User menekan<br>tombol start          | Membuka tampilan<br>akses kamera android.            | Valid      |
|                       | User menekan<br>tombol<br>instruction | Membuka tampilan<br>instruksi penggunaan<br>aplikasi | Valid      |
|                       | User menekan<br>tombol theory         | Membuka tampilan<br>materi gambar<br>proyeksi        | Valid      |
|                       | User menekan<br>tombol test           | Membuka tampilan<br>halaman soal                     | Valid      |
|                       | User menekan<br>tombol about          | Membuka tampilan<br>halaman tentang<br>pencipta      | Valid      |
|                       | User menekan<br>tombol exit           | Keluar dari aplikasi                                 | Valid      |

Pada pengujian halaman main menu, pada beberapa skenario yang dilakukan bernilai valid. Hal ini menyatakan bahwa pada saat pengujian, hasil yang diharapkan sesuai saat di uji coba. Misalnya pada saat memilih tombol start maka aplikasi membuka kamera android untuk memulai tracking.

## 4.1.1.2 Pengujian Menu Start

Pengujian fungsi pada menu Start dilakukan dengan menekan tombol Start pada tampilan main menu terlebih dahulu. Setelah itu user akan masuk ke halaman kamera android. Sehingga kamera dapat mendeteksi pola pada marker yang ada di depan kamera. Sehingga muncul objek yang muncul. Terdapat pula tombol Play yang digunakan untuk menggerakan duplicate sisi objek untuk memproyeksikan objek. Tombol tersebut yang diuji untuk mengetahui berfungsi sesuai rancangan.

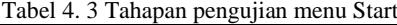

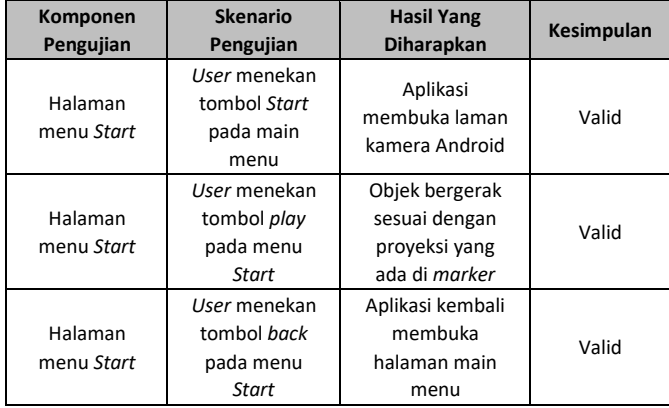

Pada pengujian menu start, skenario yang dilakukan bernilai valid. Hal ini menyatakan bahwa pada saat pengujian, hasil yang diharapkan sesuai saat di uji coba. Pada saat memilih

## **ISSN : 2442-5826 e-Proceeding of Applied Science : Vol.5, No.2 Agustus 2019 | Page 1727**

tombol start aplikasi akan mengakses kamera smartphone dan akan mendeteksi marker yang tertangkap kamera.

## 4.1.1.3 Pengujian Menu Instruction

Pengujian fungsi pada menu instruction dilakukan dengan menekan tombol instruction untuk masuk ke halaman penjelasan atau instruksi penggunaan aplikasi.

| Komponen<br>Pengujian                 | <b>Skenario</b><br>Pengujian                                        | <b>Hasil Yang</b><br>Diharapkan                              | Kesimpulan |
|---------------------------------------|---------------------------------------------------------------------|--------------------------------------------------------------|------------|
| Halaman<br>menu<br><b>Instruction</b> | User menekan<br>tombol<br><b>Instruction</b><br>pada main<br>menu   | Aplikasi membuka<br>halaman instruksi<br>penggunaan aplikasi | Valid      |
| Halaman<br>menu<br><b>Instruction</b> | User menekan<br>tombol<br>marker pada<br>menu<br><b>Instruction</b> | Aplikasi<br>mengarahkan ke<br>laman Google Drive             | Valid      |
| Halaman<br>menu<br><b>Instruction</b> | User menekan<br>tombol video<br>pada menu<br><b>Instruction</b>     | Aplikasi<br>mengarahkan ke<br>laman Youtube                  | Valid      |
| Halaman<br>menu<br><b>Instruction</b> | User menekan<br>tombol back<br>pada menu<br><b>Instruction</b>      | Aplikasi kembali<br>membuka halaman<br>main menu             | Valid      |

Tabel 4. 4 Tahapan pengujian menu Instruction

Pada pengujian menu instruction, skenario yang dilakukan bernilai valid. Hal ini menyatakan bahwa pada saat pengujian, hasil yang diharapkan sesuai saat di uji coba. Pada saat memilih tombol instruction aplikasi membawa user pada halaman instruksi . Di dalam halaman instruksi terdapat tombol marker yang dapat digunakan user untuk mengunduh marker yang digunakan aplikasi melalui google drive, terdapat juga tombol video yang dapat digunakan user untuk melihat video intruksi yang tersedia di youtube dan bernilai valid..

#### 4.1.1.4 Pengujian Menu Theory

Pengujian fungsi pada tombol Theory dilakukan dengan menekan tombol Theory untuk menampilkan halaman materi tentang gambar proyeksi.

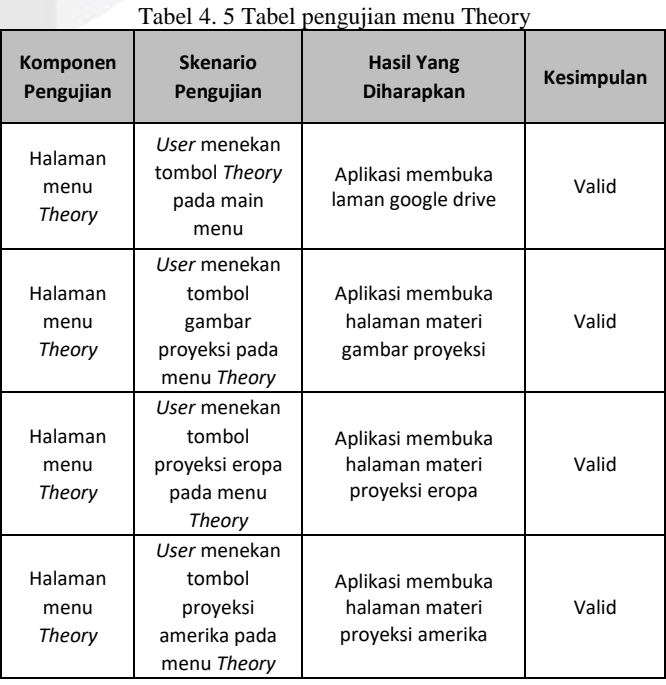

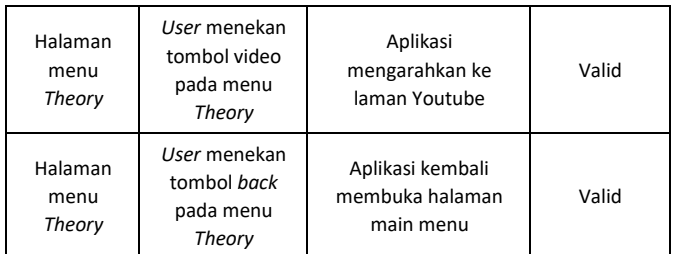

Pada pengujian tombol theory, skenario yang dilakukan bernilai valid. Hal ini menyatakan bahwa pada saat pengujian, hasil yang diharapkan sesuai saat di uji coba. Pada saat memilih tombol theory aplikasi berpindah ke halaman materi, yang berisi tiga tombol, yang dapat dipilih user. Berupa Gambar Proyeksi, Proyeksi Eropa dan Proyeksi Amerika, yang ketiganya bernilai valid saat pengujian. Terdapat juga tombol video yang bernilai valid.

## 4.1.1.5 Pengujian Menu Test

Pengujian fungsi menu test dilakukan dengan menekan tombol test agar user dapat masuk ke halaman test. Halaman ini berisikan latihan soal yang dapat dikerjakan user.

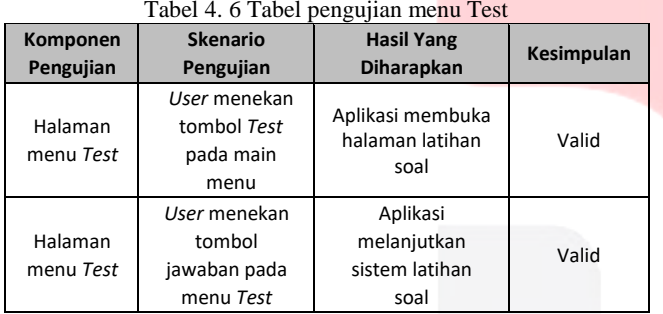

Pada pengujian menu test, skenario yang dilakukan bernilai valid. Hal ini menyatakan bahwa pada saat pengujian, hasil yang diharapkan sesuai saat di uji coba. Pada saat memilih tombol test aplikasi membawa user pada halaman latihan soal yang disediakan.

## 4.1.1.6 Pengujian Menu About

Pengujian fungsi menu about dilakukan dengan menekan tombol about agar user dapat masuk ke halaman about. Halaman ini berisikan deskripsi singkat tentang pencipta.

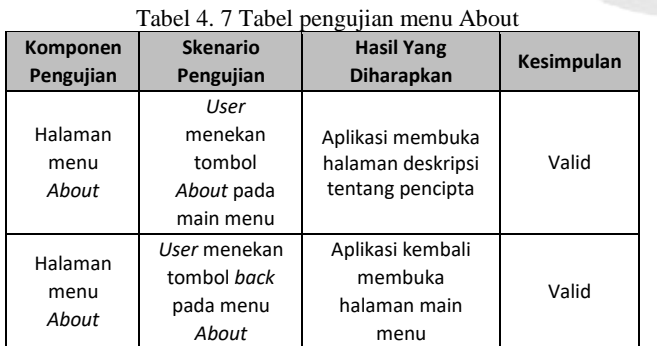

Pada pengujian menu about, skenario yang dilakukan bernilai valid. Hal ini menyatakan bahwa pada saat pengujian, hasil yang diharapkan sesuai saat di uji coba. Pada saat memilih tombol about aplikasi membawa user pada halaman informasi tentang pencipta.

#### **ISSN : 2442-5826 e-Proceeding of Applied Science : Vol.5, No.2 Agustus 2019 | Page 1728**

## 4.1.1.7 Pengujian Menu Exit

Pengujian pada menu exit dilakukan dengan menekan tombol Exit pada halaman main menu, agar user dapat keluar meninggalkan aplikasi.

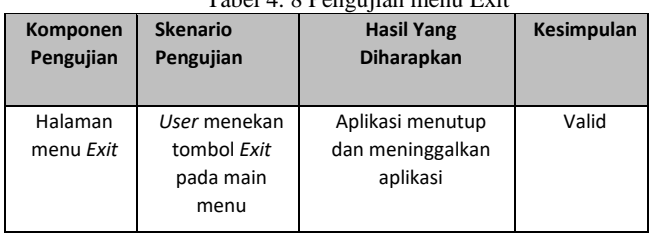

Tabel 4. 8 Pengujian menu Exit

Pada pengujian menu exit, skenario yang dilakukan bernilai valid. Pada saat memilih tombol exit maka aplikasi akan menutup dan meninggalkan aplikasi.

## **4.1.2 Pengujian delay terhadap jarak dan sudut**

Pengujian delay dilakukan menggunakan smartphone yang dapat dilihat di Tabel 3. 2, untuk mengetahui sistem berjalan dengan baik sesuai rancangan yang telah dibuat, dengan menggunakan tiga faktor yaitu sudut, jarak dan Lux.

Skenario pengujian dilakukan dengan posisi kamera menghadap marker yang terletak di permukaan yang datar dan rata, sehingga dalam pengukuran sudut dan jarak, hanya kamera smartphone saja yang bergerak. Pengukuran dilakukan dengan jarak 10 sampai 40 cm, dan sudut yang diukur adalah 0°, 15°, 30°, dan 45°, serta pada nilai Lux sebesar 0 sampai dengan 8049 Lux. Pengujian dilakukan untuk menentukan sudut dan jarak optimal penggunaan AR.

Berikut gambar skenario pengujian yang dilakukan.

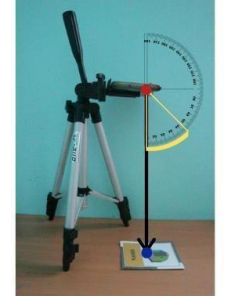

Gambar 4. 1 Skenario Pengujian

Pengukuran yang dilakukan menggunakan tripod sebagai alat bantu agar kamera tetap stabil dalam melakukan pengujian, selanjutnya digunakan busur sebagai alat bantu melakukan pengukuran sudut, serta penggaris yang digunakan untuk mengukur jarak antara marker yang ditandai oleh lingkaran biru, serta kamera smartphone yang ditandai oleh lingkaran merah.

Berikut grafik hasil pengujian keberhasilan tracking marker pada aplikasi dengan kondisi Lux yang berbeda. Dilakukan sepuluh kali percobaan untuk menentukan kondisi Lux yang optimal dalam melakukan pengujian delay.

Grafik 4. 1 Keberhasilan Pengujian pada perubahan kondisi Lux

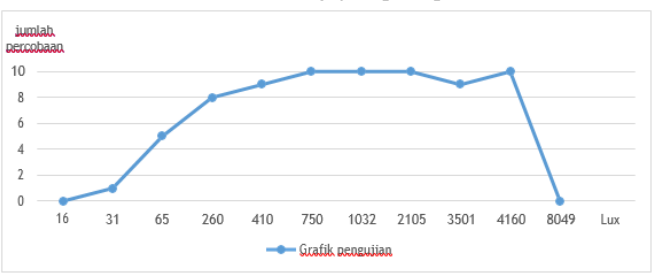

Berdasarkan hasil pengujian diatas, tracking marker dengan rentang Lux antara 16 sampai dengan 8049 Lux yang dideklarasikan pada garis horizontal, dan garis vertikal digunakan untuk mendeklarasikan jumlah percobaan, menghasilkan kestabilan pengambilan Objek AR pada aplikasi berada pada nilai antara 260 sampai dengan 4160 Lux. Selanjutnya akan diukur Jarak optimal dalam pengambilan objek AR pada sistem aplikasi. Berikut tabel hasil pengujian keberhasilan tracking marker pada aplikasi dengan sampel Lux pada kondisi 1032, dilakukan sepuluh kali percobaan untuk menentukan jarak yang optimal dalam melakukan pengujian delay.

Grafik 4. 2 Keberhasilan Pengujian pada perubahan jarak

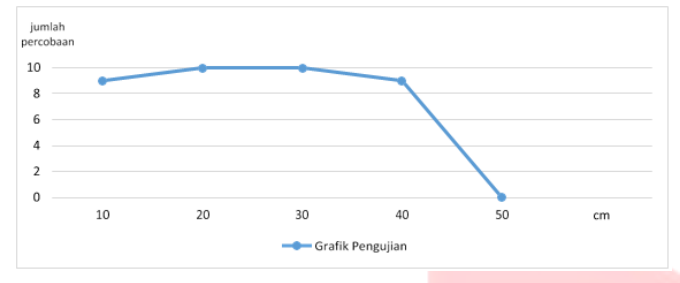

Berdasarkan hasil pengujian diatas, pengambilan gambar Marker dengan rentang jarak 10 sampai dengan 50 cm, yang dideklarasikan pada garis horizontal, dan garis vertikal digunakan untuk mendeklarasikan jumlah percobaan, menghasilkan keberhasilan dan kestabilan tracking marker yang baik pada aplikasi berada pada nilai antara 10 sampai dengan 40 cm. Selanjutnya akan diukur sudut optimal dalam pengambilan objek AR pada sistem aplikasi. Berikut tabel hasil pengujian keberhasilan tracking marker pada aplikasi dengan sampel Lux pada kondisi 1032 dan jarak sebesar 20 cm, dilakukan sepuluh kali percobaan untuk menentukan sudut yang optimal dalam melakukan pengujian delay.

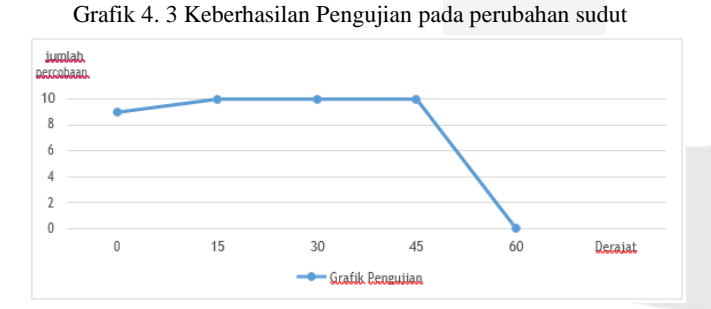

Berdasarkan hasil pengujian diatas, tracking marker dengan rentang sudut 0° sampai dengan 60° yang dideklarasikan pada garis horizontal, dan garis vertikal digunakan untuk mendeklarasikan jumlah percobaan, menghasilkan kestabilan pengambilan Objek AR pada aplikasi berada pada nilai antara 0° sampai dengan 45°. Selanjutnya akan diukur delay pada kondisi Lux, jarak dan sudut optimal pengambilan objek AR pada sistem aplikasi. Berikut Tabel Pengujian pengukuran delay yang dilakukan, dengan menggunakan sampel Lux pada kondisi 1032, jarak sebesar 20 cm dan sudut sebesar 30°.

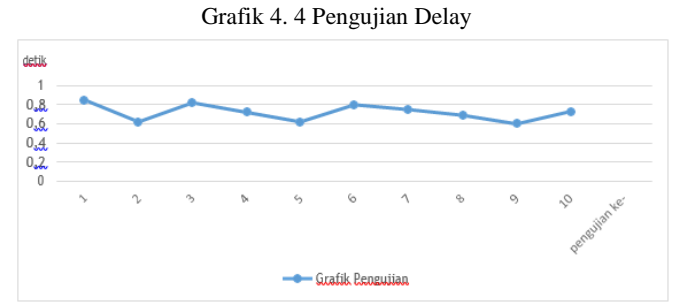

Berdasarkan hasil pengujian diatas, pengambilan gambar pada marker untuk menghitung delay pada sepuluh kali percobaan, dengan kondisi Lux, jarak dan sudut yang optimal menghasilkan rata-rata delay sebanyak 0.715 detik.

## **4.2 Pengujian Subjektif Terhadap Pengguna**

Pengujian subjek terhadap tingkat kebutuhan gambar proyeksi 3D AR sebagai media pembelajaran dan manfaat konten aplikasi AR pada pengguna yang telah dibuat dilakukan untuk mengetahui aplikasi dapat membantu mahasiswa memahami dan mengerti materi gambar proyeksi pada mata kuliah bengkel mekanikal dan elektrikal. Pengujian dilakukan kepada tigapuluh responden yang telah melakukan install aplikasi di play store.

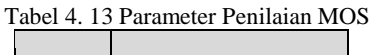

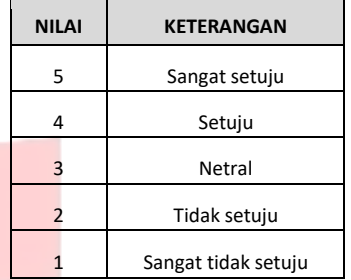

Setelah menggunakan aplikasi, responden diberikan kuesioner untuk diisi terkait pengalaman menggunakan aplikasi AR sebagai media pembelajaran. Hasil dari kuesioner berupa itemitem pernyataan, pengguna memperoleh informasi yang lebih jelas terhadap objek yang telah diberikan informasi.

Tabel 4. 14 Pengujian MOS manfaat konten Aplikasi

| .              |              | $\sigma$ $\sigma$ | .              | х.<br>$-111$ |    |
|----------------|--------------|-------------------|----------------|--------------|----|
| Pernyataan     |              |                   | <b>Bobot</b>   |              |    |
|                | $\mathbf{1}$ | $\overline{2}$    | $\overline{3}$ | 4            | 5  |
| $\mathbf{1}$   | 0            | $\mathbf{1}$      | 3              | 16           | 10 |
| $\overline{2}$ |              | 0                 | 3              | 15           | 12 |
| 3              | 0            | 0                 | 6              | 12           | 12 |
| 4              | 0            |                   | 3              | 10           | 16 |

Penilaian dari keseluruhan responden dihitung nilai rataratanya menggunakan metode MOS dengan parameter yang ditunjukkan pada table 4. 9. Aspek manfaat konten aplikasi sebagai media pembelajaran Gambar proyeksi yang diukur terdiri atas empat pernyataan sebagai berikut:

- a. Materi Gambar Proyeksi tersampaikan dengan Jelas pada Aplikasi
- b. Aplikasi memberikan informasi yang lengkap tentang Materi Gambar Proyeksi
- c. Aplikasi membantu dalam pemahaman Materi Gambar Proyeksi
- d. Aplikasi layak dijadikan sebagai Media Pembelajaran

Dari kuesioner yang disebarkan berdasarkan empat pernyataan kepada 30 responden, diperoleh hasil seperti pada Tabel 4.10. Data hasil pengujian kuesioner manfaat konten aplikasi sebagai media pembelajaran, diolah menggunakan pendekatan matematis nilai MOS, yaitu seperti pada Gambar 4.1, sehingga diperoleh hasil tertinggi pada pernyataan nomor

dua dan empat yaitu aplikasi memberikan informasi yang lengkap tentang Materi Gambar Proyeksi dan aplikasi layak dijadikan sebagai Media Pembelajaran Pembelajaran Gambar Proyeksi, dengan nilai 4.30.

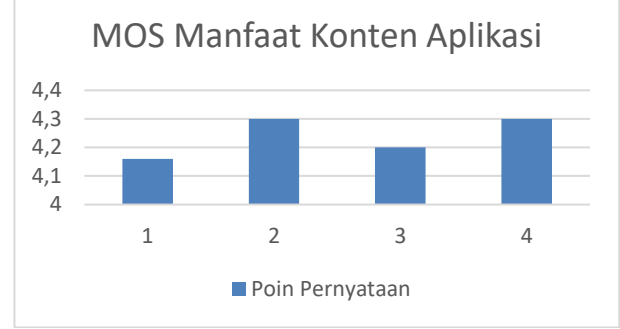

Gambar 4. 1 Hasil perhitungan MOS manfaat konten aplikasi AR

Pengujian juga dilakukan pada aspek fungsi fitur dan tampilan aplikasi AR untuk meningkatkan minat belajar mahasiswa dalam mempelajari materi Gambar Proyeksi.

Tabel 4. 15 Pengujian MOS fungsi fitur dan tampilan aplikasi AR

| Pernyataan | <b>Bobot</b> |                |                |                |    |
|------------|--------------|----------------|----------------|----------------|----|
|            | $\mathbf{1}$ | $\overline{2}$ | 3              | $\overline{4}$ | 5  |
|            | $\Omega$     | 1              | 2              | 13             | 14 |
| 2          | 0            | 1              | $\overline{2}$ | 15             | 12 |
| 3          | $\Omega$     | $\Omega$       | 2              | 14             | 14 |
|            | 0            |                | 0              | 13             | 16 |

Aspek fungsi fitur dan tampilan aplikasi AR untuk media pembelajaran yang diukur terdiri atas empat pernyataan sebagai berikut:

- a.Fitur yang disediakan berjalan sesuai dengan semestinya
- b.Fitur yang disediakan lengkap
- c.Tampilan Aplikasi sudah baik

d.Penggunaan ukuran, warna, font dan logo sudah baik

Data hasil pengujian kuesioner untuk aspek fungsi fitur dan tampilan aplikasi AR diolah menggunakan pendekatan matematis nilai MOS, seperti pada Gambar 4.2, hasil yang didapatkan pada pernyataan-pernyataan kuesioner tersebut di atas angka 4. Sehingga dapat disimpulkan bahwa manfaat konten dari aplikasi tersebut dapat digunakan pada mahasiswa.

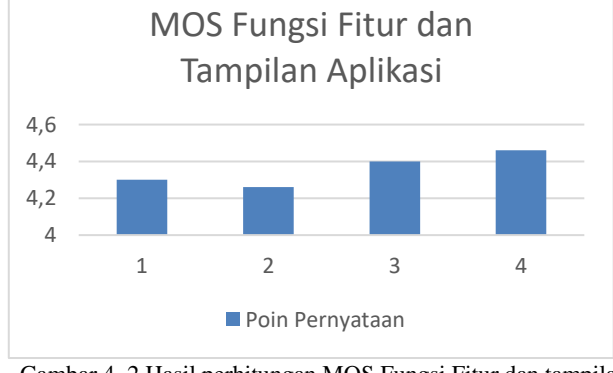

Gambar 4. 2 Hasil perhitungan MOS Fungsi Fitur dan tampilan Aplikasi

## **V. KESIMPULAN DAN SARAN 5.1 Kesimpulan**

Berdasarkan pengujian yang telah dilakukan maka dapati diambil kesimpulan yaitu:

- 1. Setiap menu pada aplikasi dapat berjalan sesuai dengan fungsinya, yaitu *main menu*, menu *start, instruction, theory, test, about* dan juga *exit*.
- 2. Sudut dan jarak kamera terhadap *marker* akan memengaruhi *delay* tampil objek 3D. Pengujian dilakukan dengan jarak 10-40 cm dan kemiringan sudut 0<sup>0</sup> sampai dengan 45<sup>0</sup>. Pengaruh nilai Lux yang berbeda juga berpengaruh pada delay, pengujian dilakukan di dalam ruangan dengan kondisi 250 Lux menghasilkan rata-rata delay berada pada 0.78 s, sedangkan di luar ruangan pada kondisi 400 Lux menghasilkan rata-rata delay berada pada 0.86 s.
- 3. Aplikasi Gambar Proyeksi 3D AR sebagai inovasi media pembelajaran yang baru pada mata kuliah Bengkel Mekanikal dan Elektrikal dapat dimanfaatkan dan digunakan oleh mahasiswa, berdasarkan hasil dari perhitungan MOS didapatkan nilai mencapai 4.46. MOS, diketahui bahwa pembelajaran yang diintegrasikan dengan teknologi AR sangat membantu meningkatkan pemahaman dan motivasi mahasiswa untuk pembelajaran pada mata Bengkel Mekanikal dan Elektrikal, khusunya pada materi Gambar Proyeksi.

#### **5.2 Saran**

Pada proyek akhir ini terdapat beberapa kekurangan pada aplikasi, sehingga dapat dilakukan pengembangan untuk proyek berikutnya, berikut adalah saran pengembangan dari aplikasi pada proyek akhir ini:

- a. Aplikasi dapat digunakan pada platform lain selain Android
- b. *Modelling* objek 3D dapat dilakukan lebih kompleks sehingga objek 3D dapat lebih menarik.
- c. Aplikasi dapat berbasis *Markerless*
- d. Ukuran aplikasi dapat diperkecil

## **DAFTAR PUSTAKA**

- [1] Budiawan, Tri Nopanti dan Dwi Andi. 2017. Pembelajaran Elektromagnetika Terapan Berbasis Augmented Reality: Kasus Sistem Koordinat. JNTETI, Vol. 6, No. 4.
- [2] Craig, Alan B. 2013. Understanding Augmented Reality: Concepts and Applications. Waltham, USA: Newnes.
- [3] Creighton, Ryan Henson. Unity 3D Game Development by Example. 2010. Birmingham UK: Packt Publishing Ltd.
- [4] Emrizal MZ. 2006. Membaca dan Memahami Gambar Teknik Mesin. Yogyakarta: Yudistira
- [5] Khumaedi, Muhammad. 2008. Gambar Teknik. Buku Ajar. Semarang: Jurusan Teknik Mesin UNNES
- [6] Kurubacak and friends. 2017. Mobile Technologies and Augmented Reality in Open Education. America: IGI Global
- [7] Lamit, Louis Gary and Kathleen L. Kitto. 1994. Principle of Enggineering Drawing. Pennsylvania State University: West Publishing Company.
- [8] Olivo, Thomas P. 2004. Basic Blueprint Reading and Sketching. USA: Cengage Learning.
- [9] Rosa dan M shalahuddin. 2018. Rekayasa Perangkat Lunak terstruktur dan Berorientasi Objek. Bandung: Informatika Bandung
- [10]Siltanen, Sanni. 2012. Theory and Applications of Marker-based Augmented Reality. Finland: Valtion teknillinen tutkimuskeskus
- [11]Sullastianto, harry, dkk. 2006. Seni dan Budaya. Bandung: PT Grafindo Media Pratama
- [12]Syafi,i. 2002. Proyeksi-Perspektif 1. Paparan Perkuliahan Mahasiswa.Semarang: UNNES Press
- [13]Totten, Chris. 2012. Game Character Creation with Blender and Unity. Canada: John Wiley & Sons, Inc.
- [14] Tony, Mullen. 2011. Prototyping Augmented Reality. Sybex, United States: Education.
- [15]Winarno, Ali Zaki dan SmitDev Community. 2015. Membuat Game Android dengan Unity 3D. Jakarta: PT Elex Media Komputindo.
- [16]Yusniawati, I. 2011. Peningkatan Hasil Belajar IPA Materi TataSurya dengan Menggunakan Media Interaktif Animasi 3 Dimensi pada Siswa Kelas VI SD Negeri 02 Tlobo KecamatanJatiyoso Kabupaten Karanganyar, Skripsi S-1,Universitas Muhammadiyah Surakarta, Surakarta.

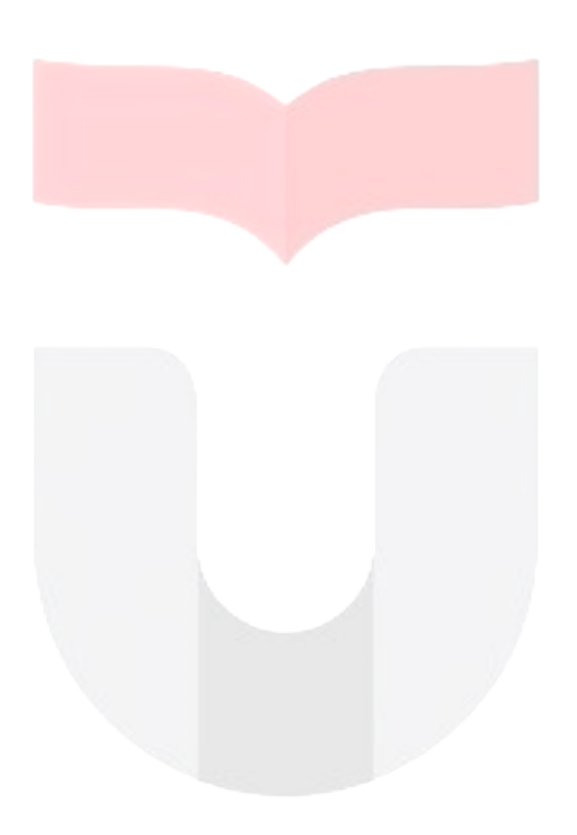